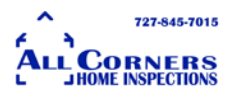

I am a Home Inspector. I am not an expert on searching the web and figuring out how to manage and manipulate sites. That being said here are a few links that I have found over my 13 years as a Home Inspector. I'm giving a brief walk through to the more "difficult" sites I've found to help you find some information on either your listing or on the property a client might be buying.

I hope you find it helpful!

# **This is the City of New Port Richey's permit site.**

<https://egoveast2.aspgov.com/nprc2gbp/BrowserWarning.jsp>

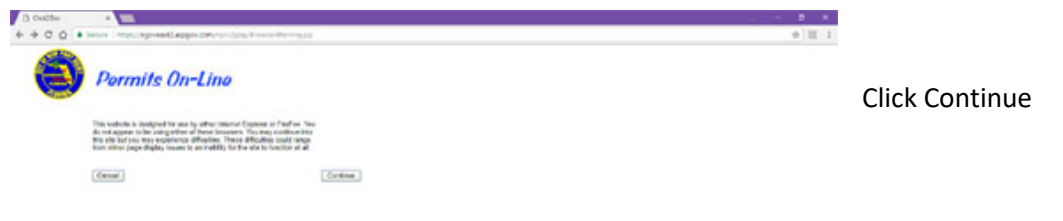

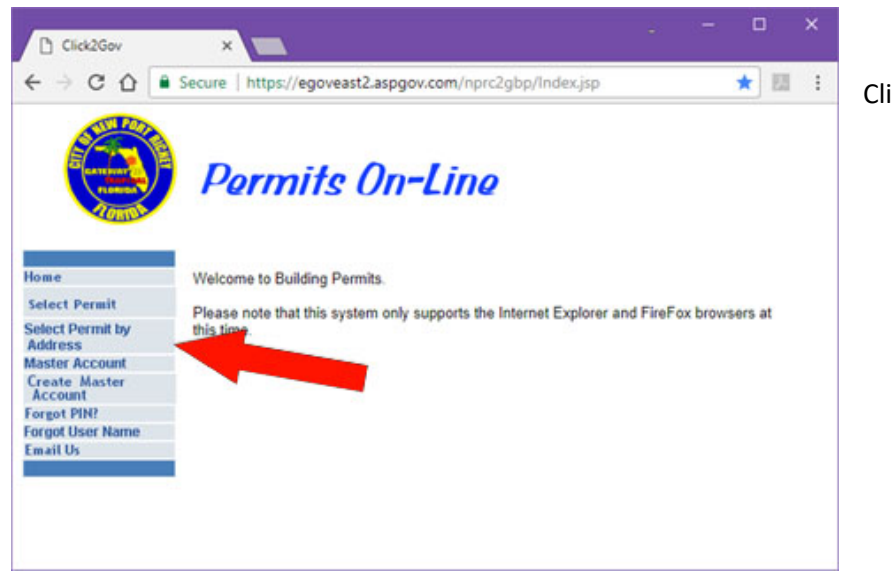

Click on Select Permit by Address

**L CORNERS**  $\Box$ × **Th** Click2Gov  $\times$ a. C O B Secure | https://egoveast2.aspgov.com/nprc2gbp/SelectPermitAdd.jsp ☆ 圖  $\,$  : **Permits On-Line** Home **Select Permit by Address Select Permit Select Permit by** ь **Street Number:** Address<br>Master Account **Street Direction: Create Master**<br>Account **Street Name:** "required Search Type: <sup>@</sup> Begins With © Contains Forgot PIN? **Forgot User Name** Street Suffix: ۰ Email Us Submit

727-845-7015

Enter in address and hit submit

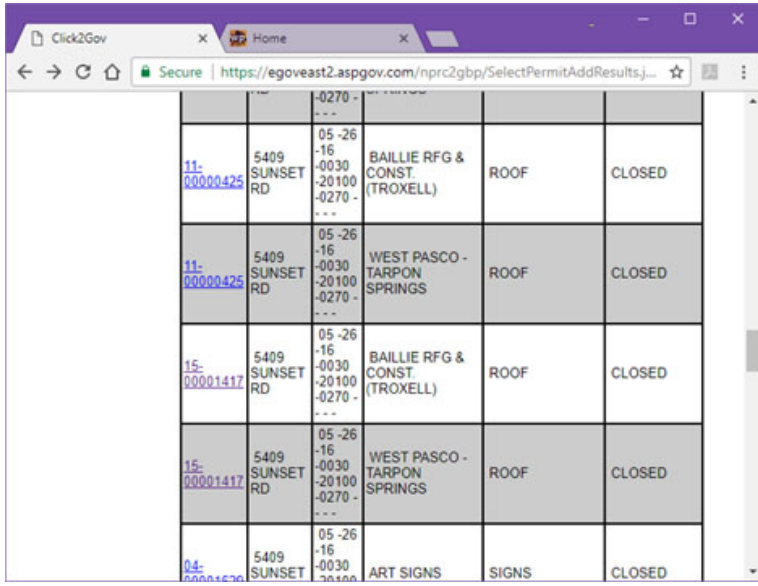

This is the latest roof permit pulled for the WPBOR. If you click on the permit # it will send you to a

page asking for a PIN. The only way to obtain that PIN is to call the City directly and if you're going to call you might as well ask about the date on the permit for the roof. In my experience, calling the city permitting dept. is a bit difficult. Most times I receive a voice mail saying they'll call me back and that usually takes a day

or so to happen.

A trick that I use to see when a permit was pulled is in their permit #. This one is 15-00001417. The first two digits are the year it was pulled. That, at the least, gives you an approximate age.

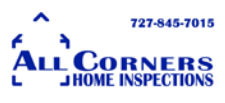

#### **This is Hernando Counties permit site.**

# [http://www.hernandopa-](http://www.hernandopa-fl.us/BLDSQLPROD/(S(gja3rb0kyfitpe02n2qf5gaq))/noframework.aspx?loginid=fd7a28d1-8f47-4ee4-8652-645ac90f3906)

[fl.us/BLDSQLPROD/\(S\(gja3rb0kyfitpe02n2qf5gaq\)\)/noframework.aspx?loginid=fd7a28d1-8f47-4ee4-](http://www.hernandopa-fl.us/BLDSQLPROD/(S(gja3rb0kyfitpe02n2qf5gaq))/noframework.aspx?loginid=fd7a28d1-8f47-4ee4-8652-645ac90f3906) [8652-645ac90f3906](http://www.hernandopa-fl.us/BLDSQLPROD/(S(gja3rb0kyfitpe02n2qf5gaq))/noframework.aspx?loginid=fd7a28d1-8f47-4ee4-8652-645ac90f3906)

I wish I was kidding, but I have tried shortening it and it comes up with errors. It also takes a very long time to load.

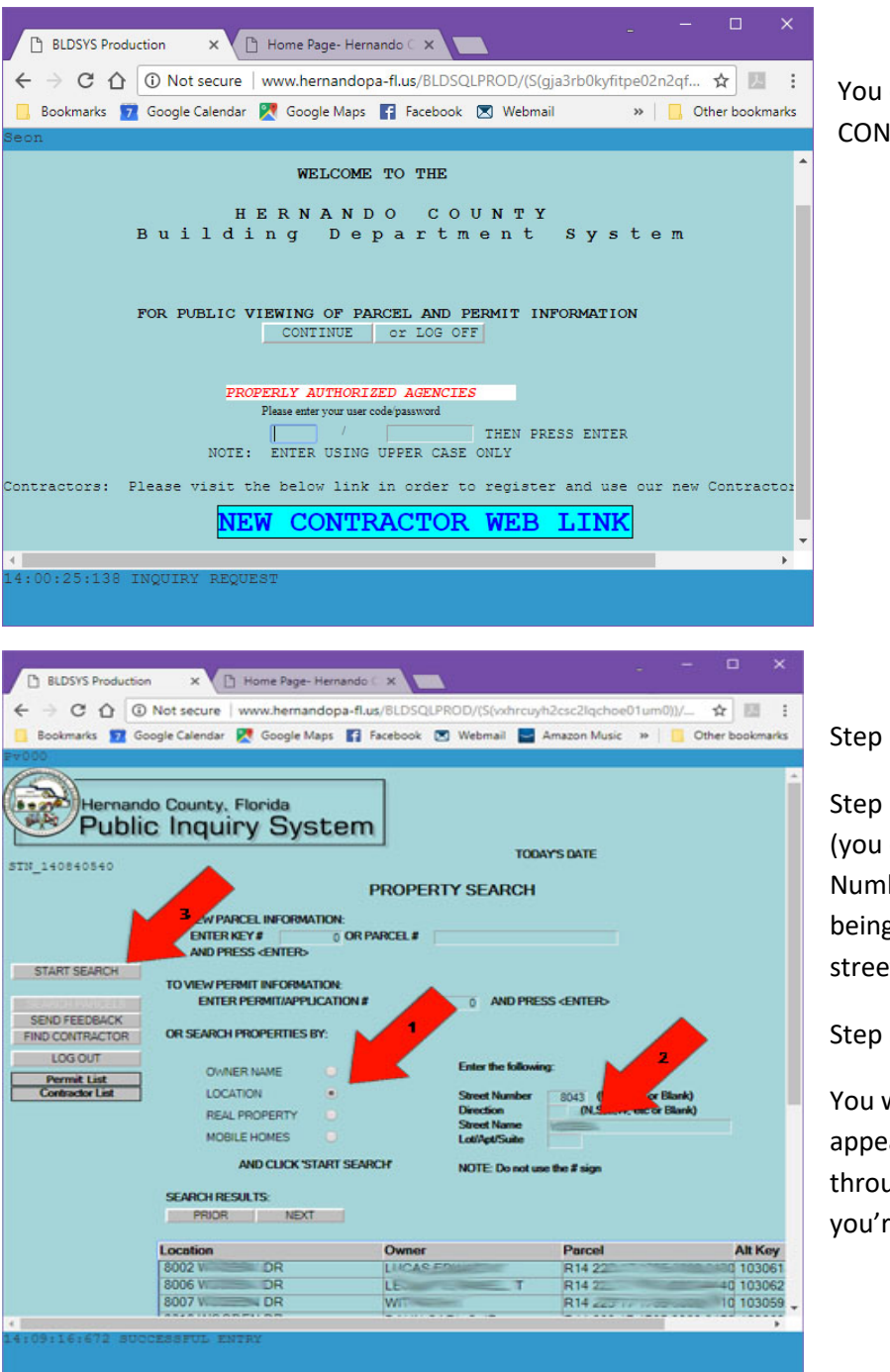

You enter by just hitting CONTINUE.

Step 1: Click on LOCATION

Step 2: Enter the Street Name (you do not need to put the Street Number as the list will always being at the beginning of the street.

Step 3: Click Start Search.

You will see the list of locations appear. You need to scroll through until you find the address you're looking for.

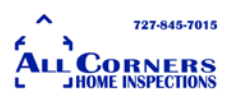

Once you find it, just click on the address and it will show you the list of permits pulled on that home.

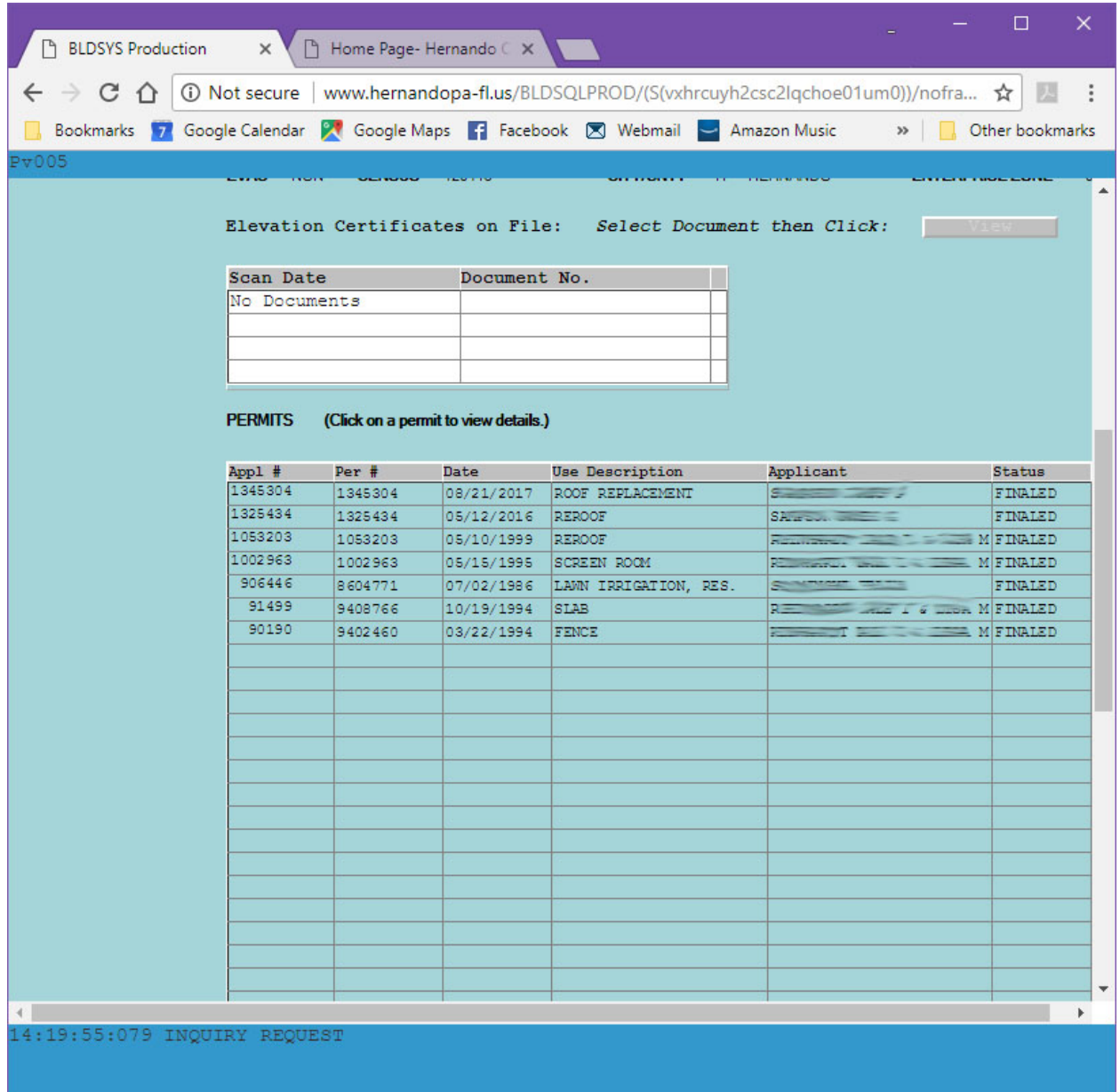

This site is very sensitive. Using your browser BACK button will take you off the site or try to reset it.

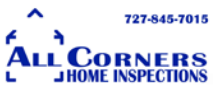

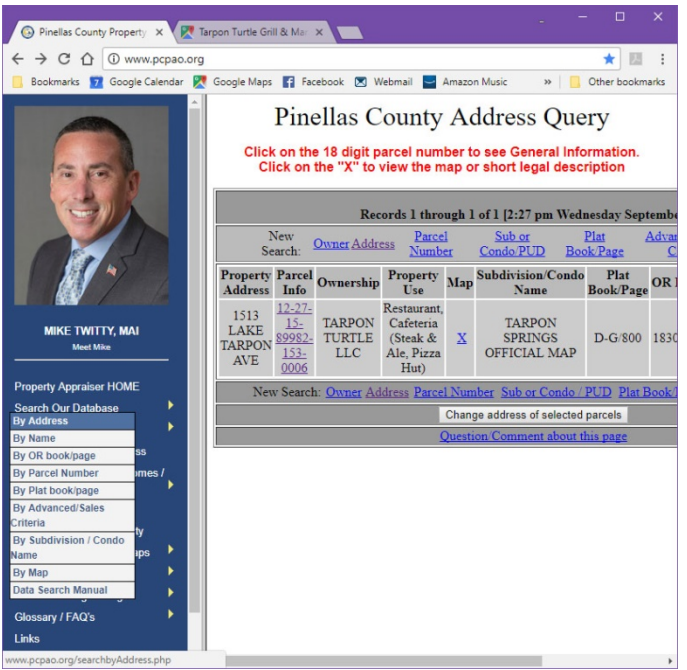

## **Pinellas County**

Pinellas County could not be easier. Permits are built into the Property Appraiser website

# <http://www.pcpao.org/>

Click in By Address, enter the Address, and you're there!

Click on Parcel Info and scroll towards the bottom of the page, just above the picture of the site.

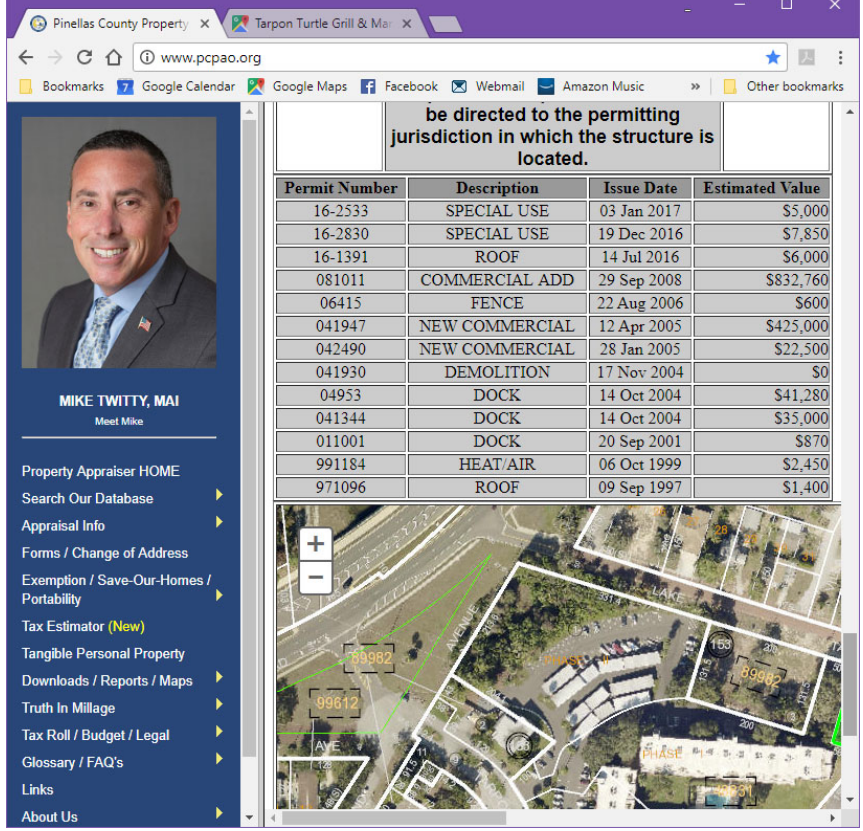

Very simple to use!

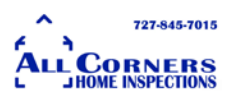

**The Cities in Pinellas** are all over the place. **Tarpon Springs** site keeps moving. The last link I had is no longer active. The City of **Dunedin's** Building Permits <http://click2gov.dunedingov.com/Click2GovBP/> is very simple to navigate. It's also done by address.

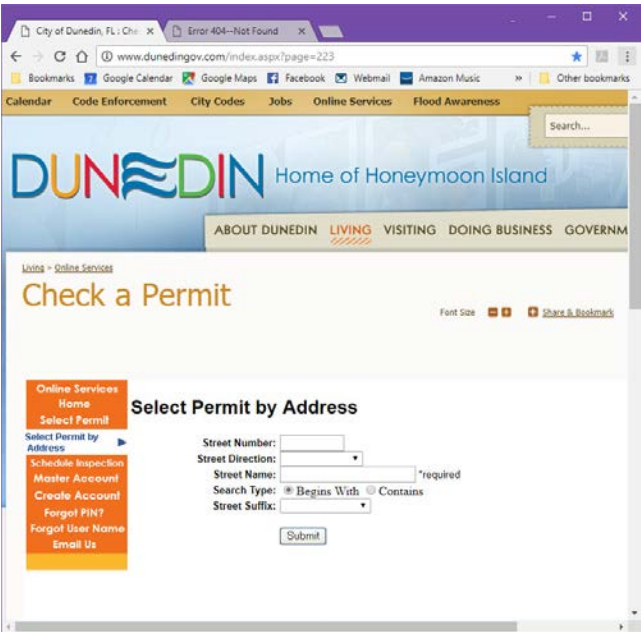

**St Pete** is also fairly simple to navigate. Again, just set your criteria for address.

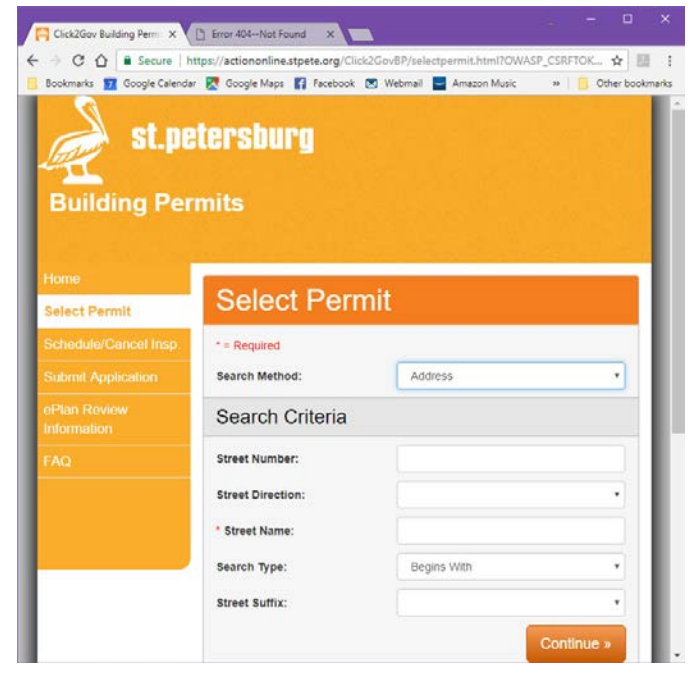

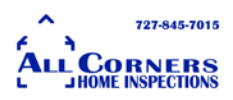

**Hillsborough County** can be found here and is also a simple address search. You just have to scroll down the page and pay attention.

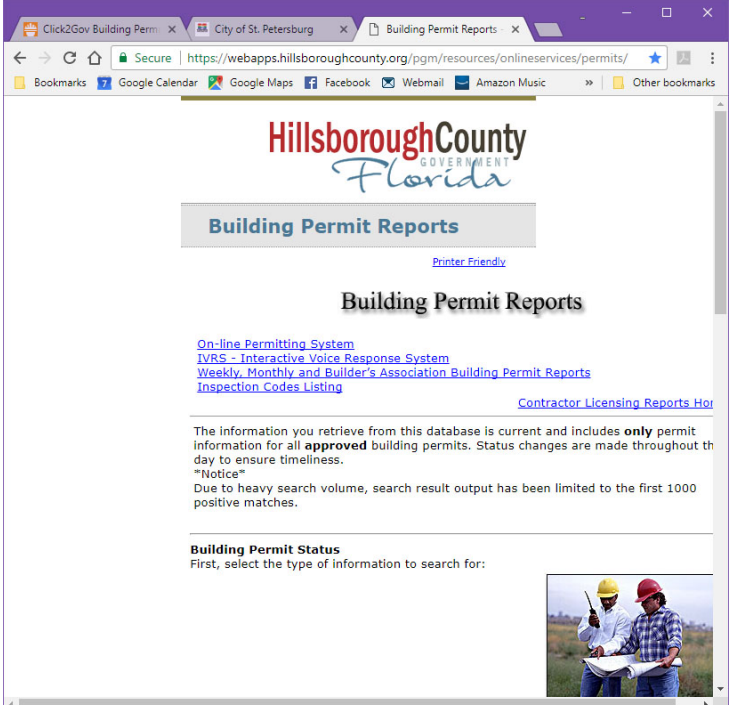

[https://webapps.hillsboroughcounty.org/](https://webapps.hillsboroughcounty.org/pgm/resources/onlineservices/permits/) [pgm/resources/onlineservices/permits/](https://webapps.hillsboroughcounty.org/pgm/resources/onlineservices/permits/)

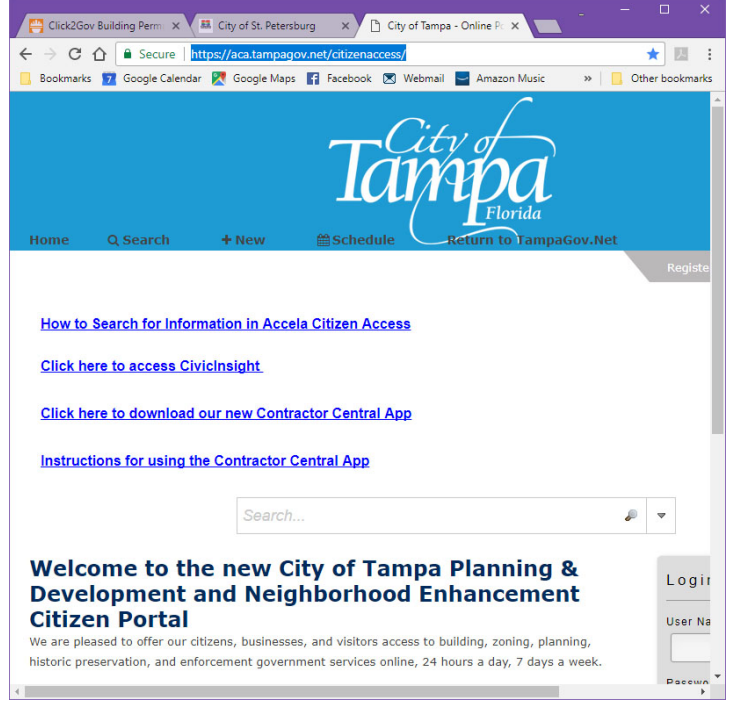

. **Tampa** has its own site. <https://aca.tampagov.net/citizenaccess/> They even teach you how to use it.

[www.AllCornersHI.com](http://www.allcornershi.com/) 727-845-7015

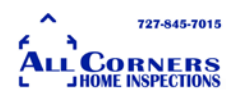

But if you want to just try it on your own, just scroll to the bottom of the page and click on Look Up Property Information.

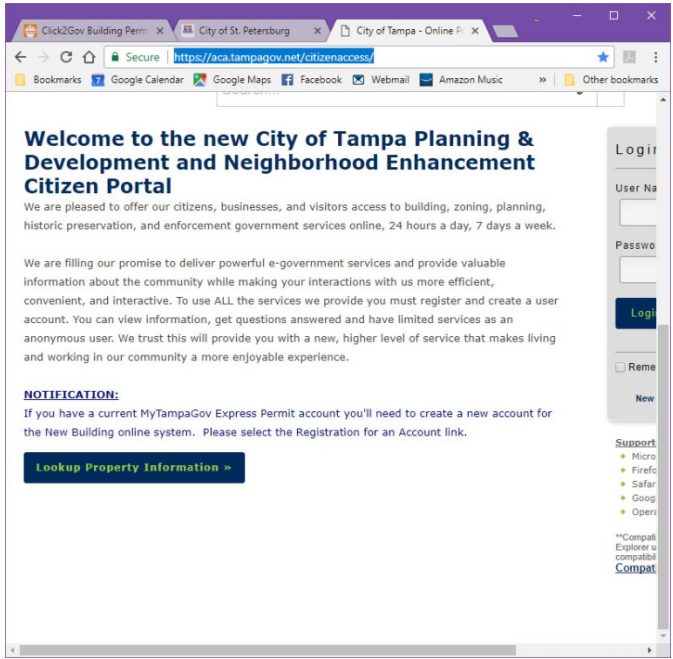

There are so many other places out there to find permits in Tampa Bay and I'll keep looking. One of the benefits of All Corners Home Inspections is that we take the time to research a home before we even walk in the door.

If you have questions, please feel free to give me a call on my cell at 727-207-4639. Or you can email me at [Scott@AllCornersHI.com](mailto:Scott@AllCornersHI.com)

I hope you found this helpful.

Scott Byrnes

President

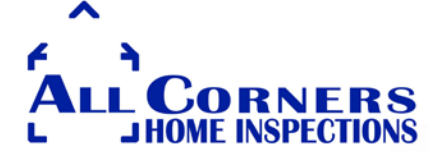